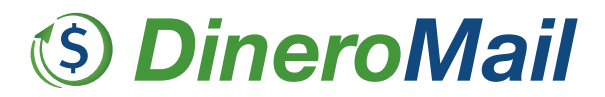

#### CUPONES DE PAGO

#### FACT-SHEET

#### **1- ¿Qué es? Caracterización introductoria**

Una manera tradicional de pago que permitirá aumentar tus ventas y reducir costos A través de DM puedes generar múltiples cupones de pago, que podrás enviar a tus clientes automáticamente a través del email o que podrás imprimir y enviar a tus clientes vía correo postal. Tus compradores realizarán depósitos en efectivo en sucursales de Oxxo y 7-Eleven, sin necesidad de que estén registrados en DineroMail ni tengan acceso a Internet. Es muy simple generar avisos personalizados de pago a tus clientes en solo unos pocos minutos.

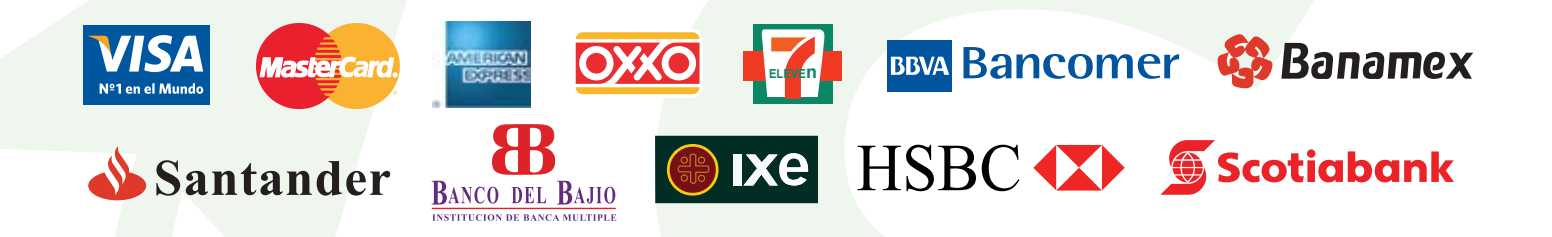

#### **2- Beneficios para el vendedor**

- Tus clientes no necesitan acceso a Internet
- Agiliza tus cobranzas cuando recibes pagos recurrentes
- No se necesitan acuerdos con los medios de pago
- Permite conciliar los pagos unívocamente
- Recibe pagos de cualquier persona, aunque no esté registrada en DineroMail
- No hay costos iniciales ni cargos mensuales. Sólo se paga una comisión por transacción. Para más información consulta nuestra sección Costos y Límites

# **S DineroMail**

## **3- Beneficios para el comprador**

- **Fácil:** tus clientes podrán pagar en cualquier tienda Oxxo ó 7-Eleven.
- **Rápido:** no tienen la obligación de registrarse en DineroMail para realizar un pago, agilizando aun más el proceso de compra.
- **Seguro:** DineroMail actualiza su tecnología constantemente para proteger cada una de sus transacciones.

## **4- Proceso de Compra**

Tus clientes reciben el Cupón de pago por e-mail o correo postal y pagan en efectivo en las tiendas Oxxo ó 7-Eleven.

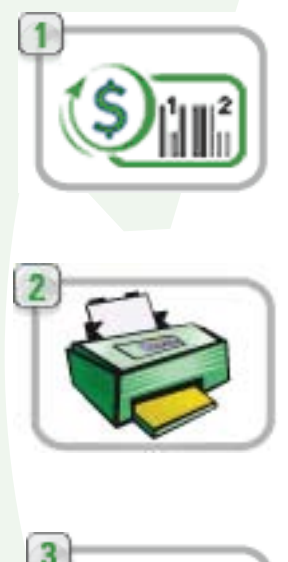

1º)Ingresa a DineroMail y selecciona si quieres enviar los cupones de pago por e-mail o imprimirlos para enviarlos por correo postal. Sólo debes completar un formulario con la dirección de e-mail de tu cliente y los datos propios del pago.

2º) Tu cliente recibe el e-mail, imprime el cupón y paga en efectivo en tiendas Oxxo y 7-Eleven.

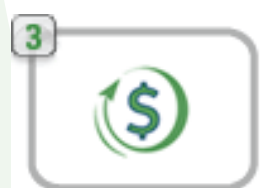

3º) Una vez que el pago se procesa exitosamente, los fondos se acreditan en tu cuenta de DineroMail y pueden ser retirados fácilmente a través de un cheque o transferencia bancaria. Podrás visualizar en tu historial de Dinero Mail todos los detalles de la transacción.

 utilizando las nuevas herramientas desarrolladas por DineroMail: IPN e IPN 2. Consulta nuestro Manual Técnico para más información sobre la actualización de tus registros en forma automática.4º) Verifica los pagos recibidos en tu cuenta de DM o integra la modalidad de notificación a tu sistema

## **S DineroMail**

### **5- Ejemplos de Uso**

- Ofertas de clientes en sitios de subasta
- Vende por teléfono y solicita una dirección de correo electrónico o postal donde enviar el cupón de pago
- Facturaciones periódicas

#### **6- Cómo se genera**

- 1) Ingresa a DM y regístrate como usuario.
- 2) Ingresa a la sección "Soluciones para vendedores"
- 3) Selecciona la opción de "Cupón de pago"

4) Ingresa los datos del emisor o empresa remitente y selecciona si quieres enviar los cupones por e-mail o imprimirlas para enviarlas por correo postal.

5) Ingresa los datos del o los destinatarios completando la tabla para envío masivo de cupones (podrás pegar y copiar los datos de tu planilla de cálculos)

6) Los pagos se acreditarán directamente en tu cuenta DineroMail.

## **7- Tabla Comparativa**

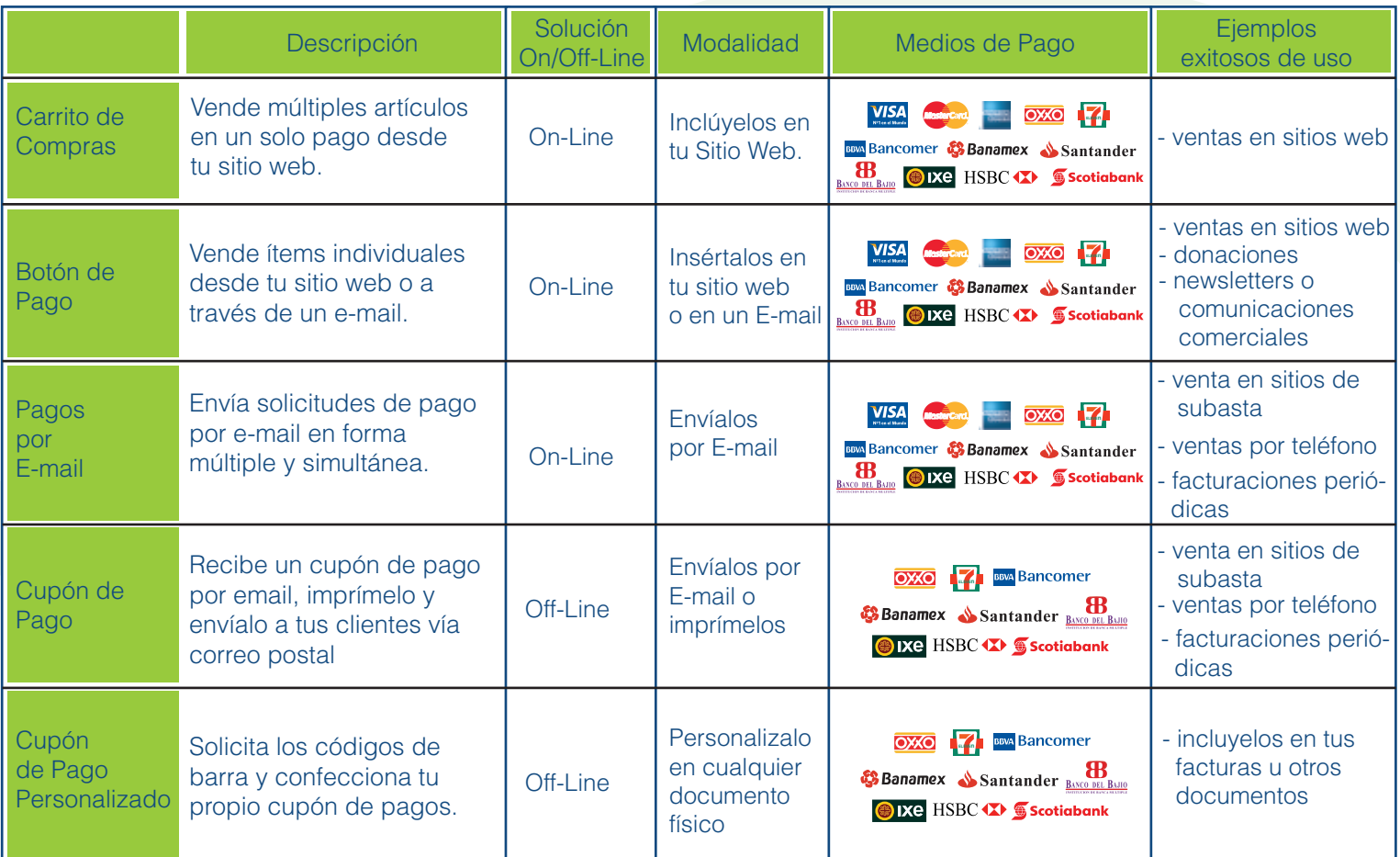